## PEGAS AIR 跨螢購物系統快速設定說明

請依照下列步驟,快速設定您的 PEGAS AIR 跨螢購物系統,跨入贏家行列。

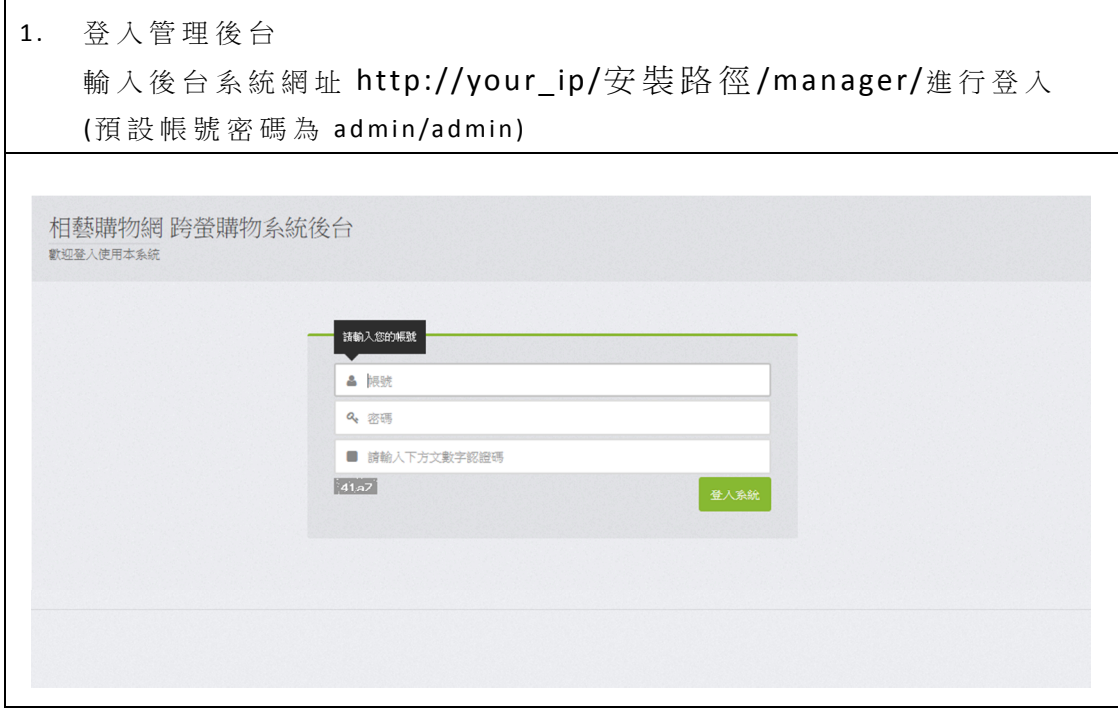

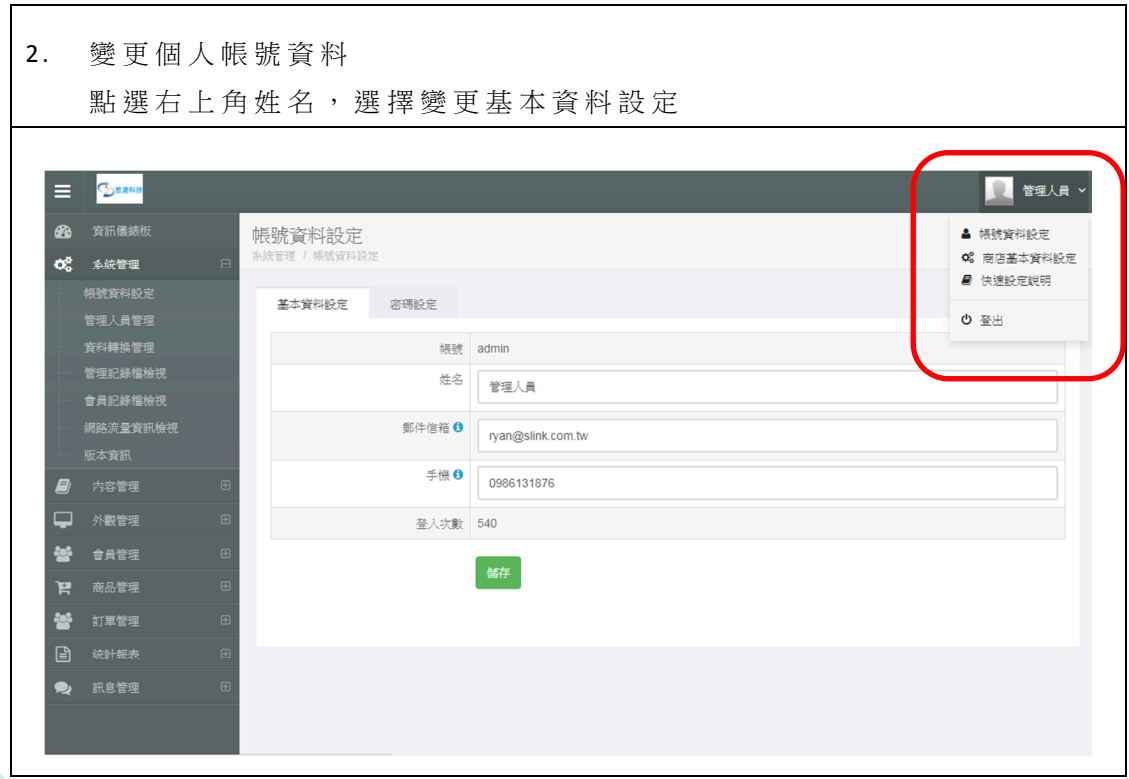

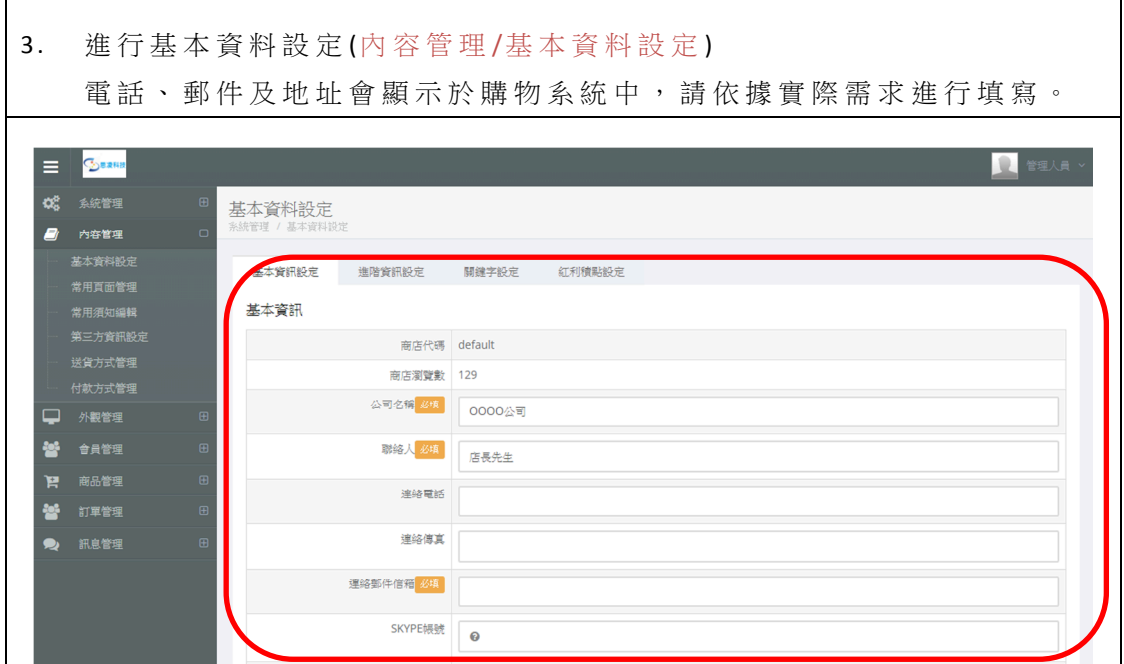

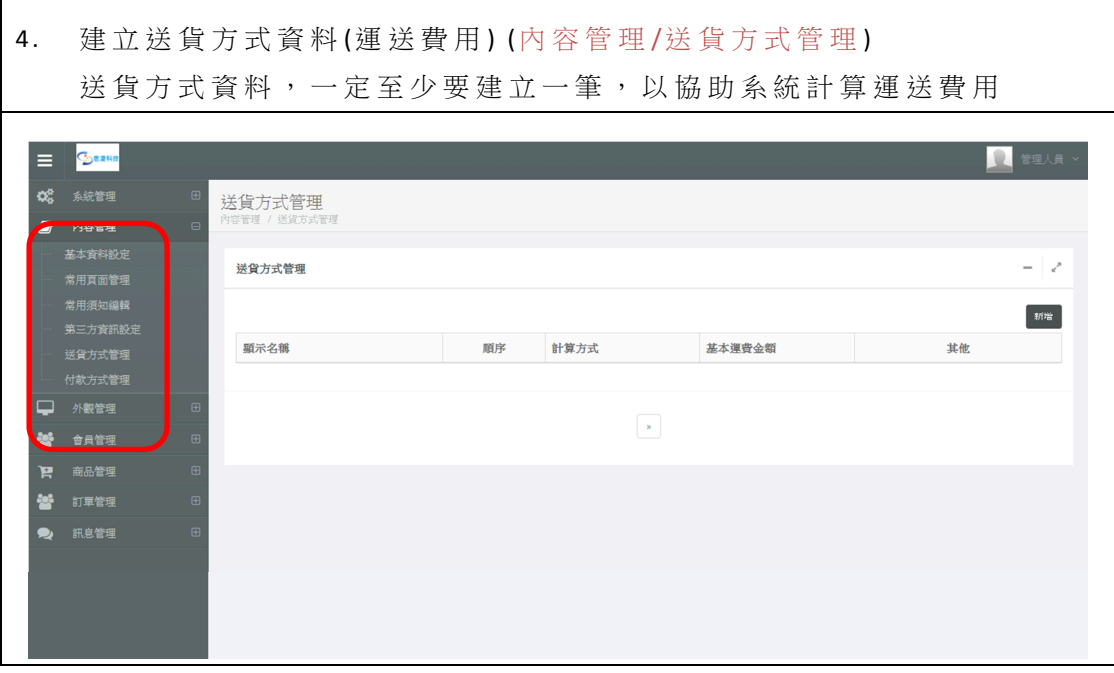

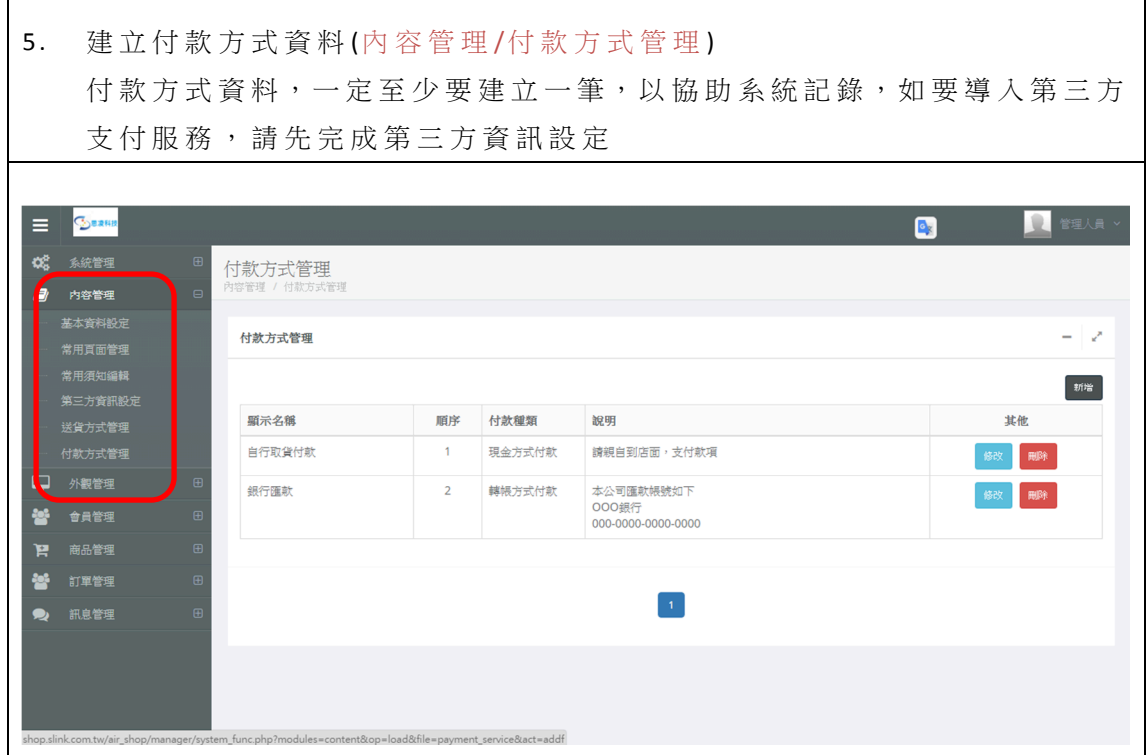

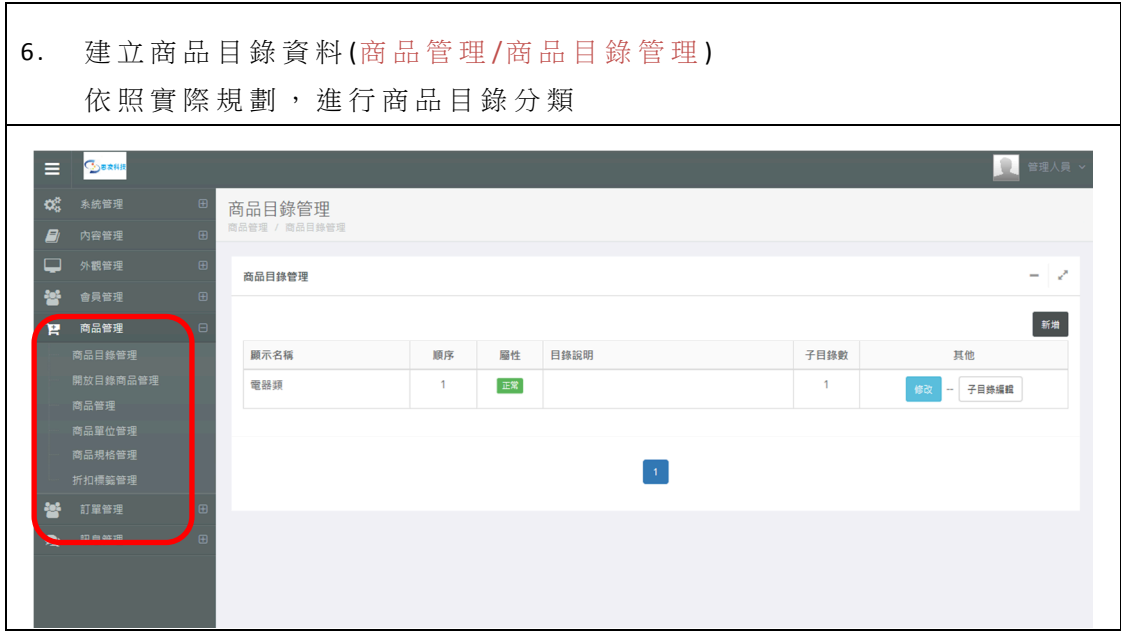

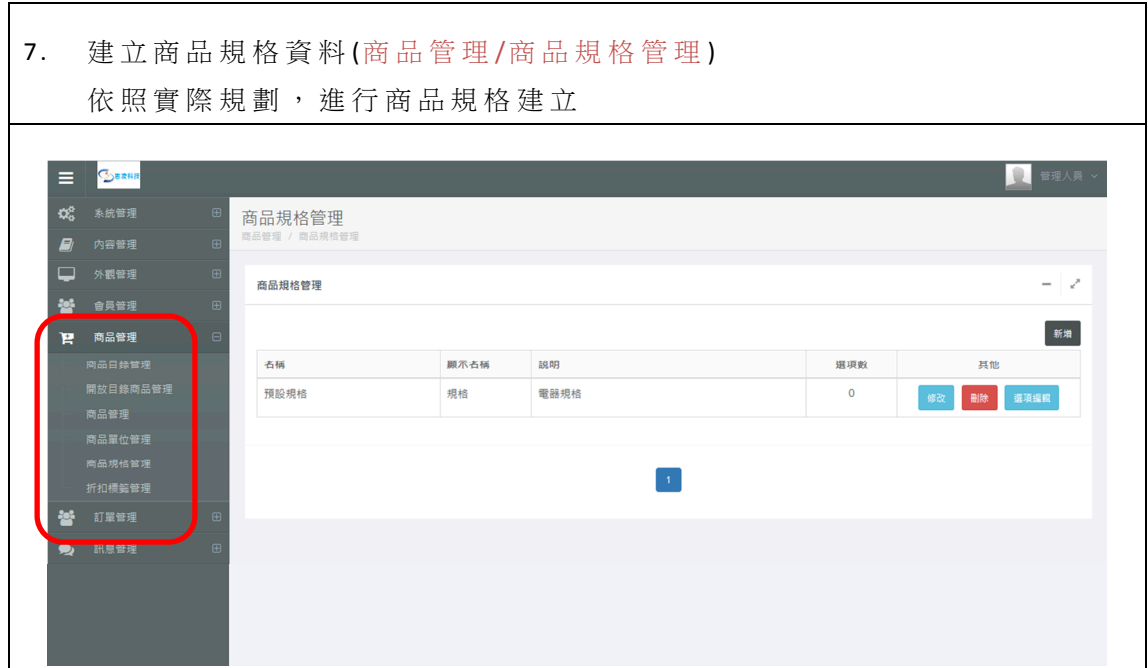

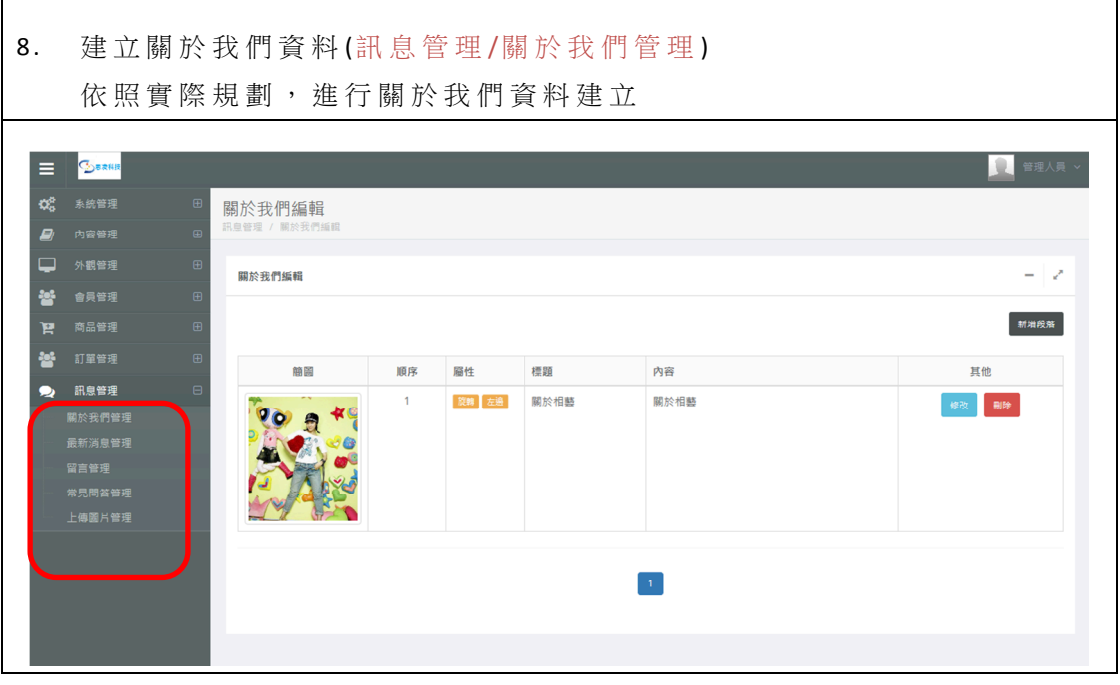

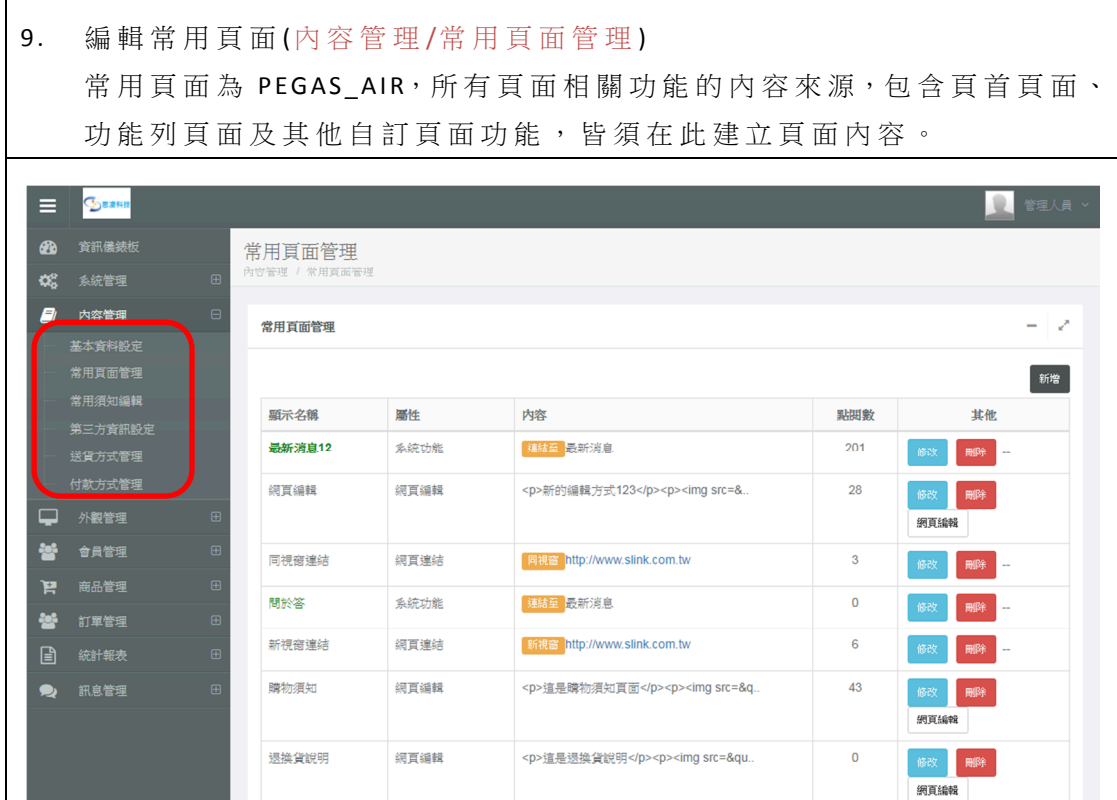

10. 立功能列資料(外觀管理/功能列管理) 依照實際規劃,進行功能列的名稱、子選單功能設定,其中主選單連結 屬 性 分 為 系 統 商 品 目 錄 (顯 示 商 品 管 理 的 目 錄 )及 選 單 目 錄 (顯 示 自 行 定 義的選單)。 而 自 行 定 義 的 選 單 功 能 , 會 連 結 到 常 用 頁 面 (常 用 頁 面 為 內 容 管 理 /常 用 頁面管理中,自行新增取名的頁面,頁面可分別連結到系統功能、網路 連結及網頁編輯內容) E GERMA 」<br>■系統管理 œ 功能列管理 内容管理 外觀管理 功能列管理 - 2

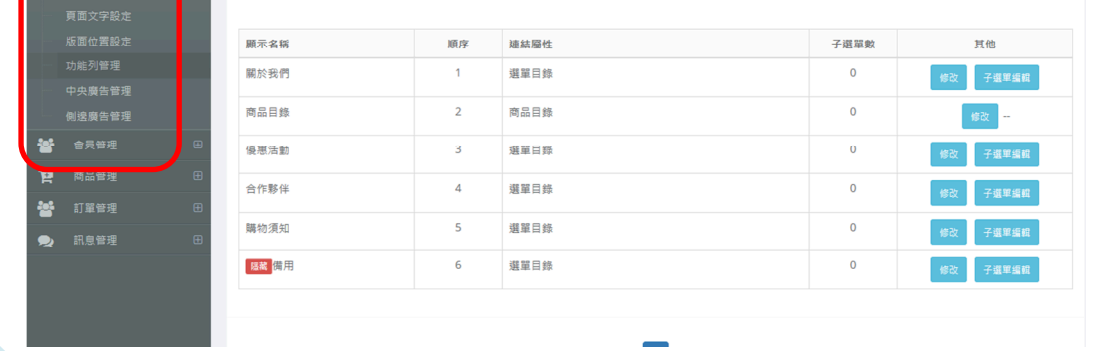

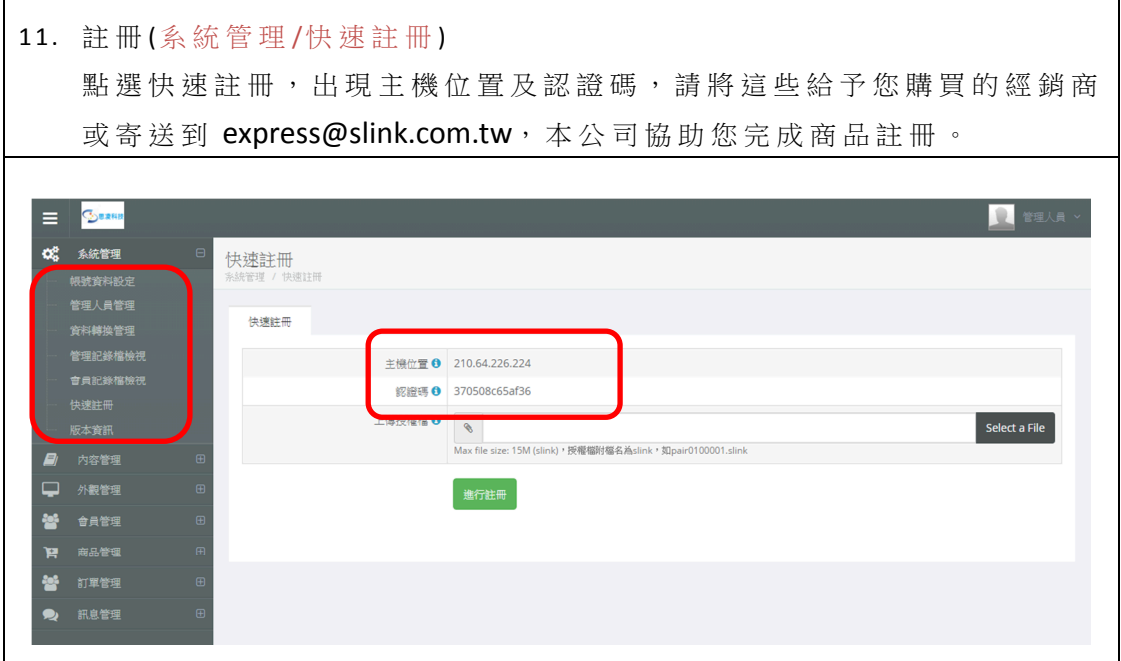

## 管 理 快 速 說 明 設 計

PEGAS AIR 將簡易說明功能,整合進入畫面中,以利管理操作,協助完成設定:

- 看到 3 這個圖示,表示可透過滑鼠點選,出現簡易說明
- 看見 3 這個圖示,表示本章節有更詳細的線上手冊可供參考。